## Quick Guide How to change CMIS dataset

## 1. From the main home screen, select **Data -> Selected Dataset.**

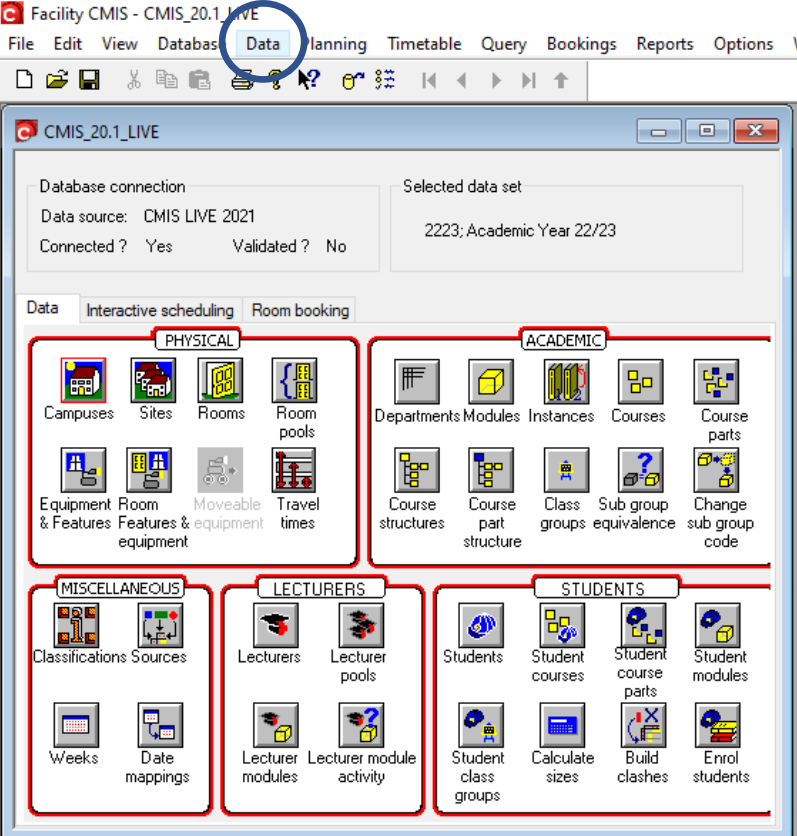

2. Choose the "**2324 Academic Year 23/24**" dataset and press **Select.**

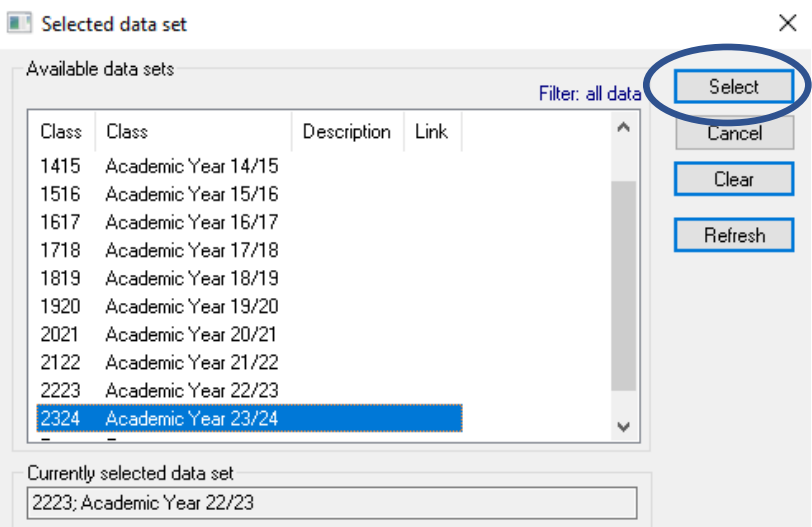

**Note: To** keep your current dataset selected as your default when you log back into CMIS, go to the **File** menu and select **Save**.